As a result of the CCM campus closure, student access to Adobe Creative Cloud in labs and classrooms is not available. Adobe has provided temporary at-home access for impacted students and faculty, so that they can continue their work remotely. Please follow the instructions below to enable access to Creative Cloud Desktop Apps on your personal device.

1. Visi[t https://creativecloud.adobe.com](https://creativecloud.adobe.com/) and use your **CCM email address** credentials to sign in.

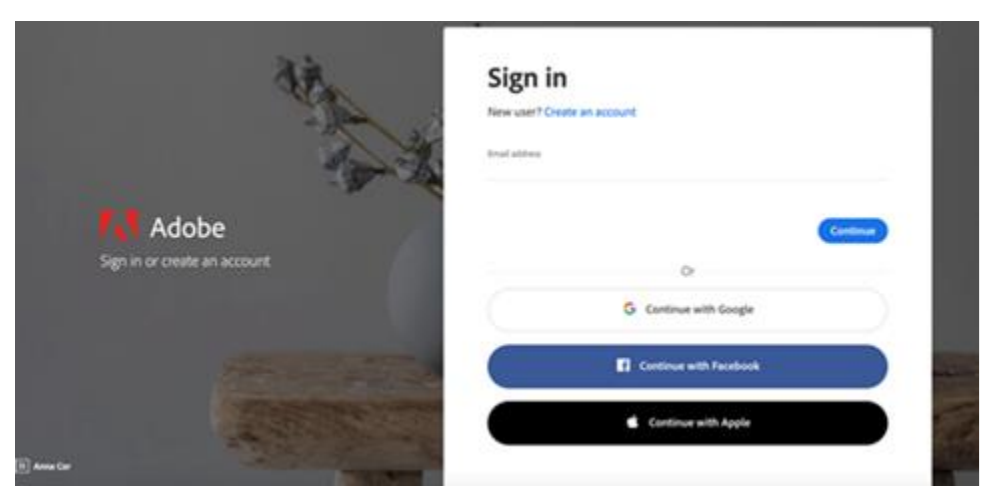

2. If prompted, select **Company or School Account** and then enter your password. Or provide your credentials in your school's login screen.

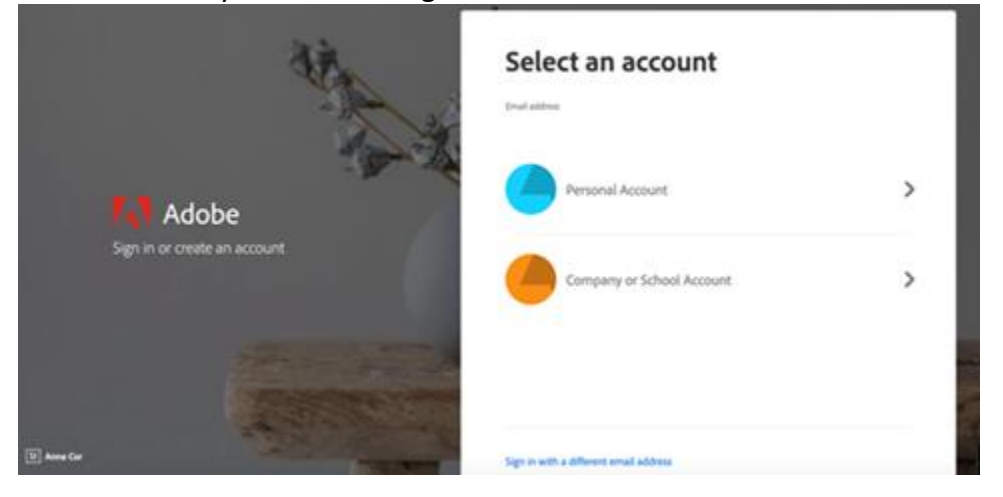

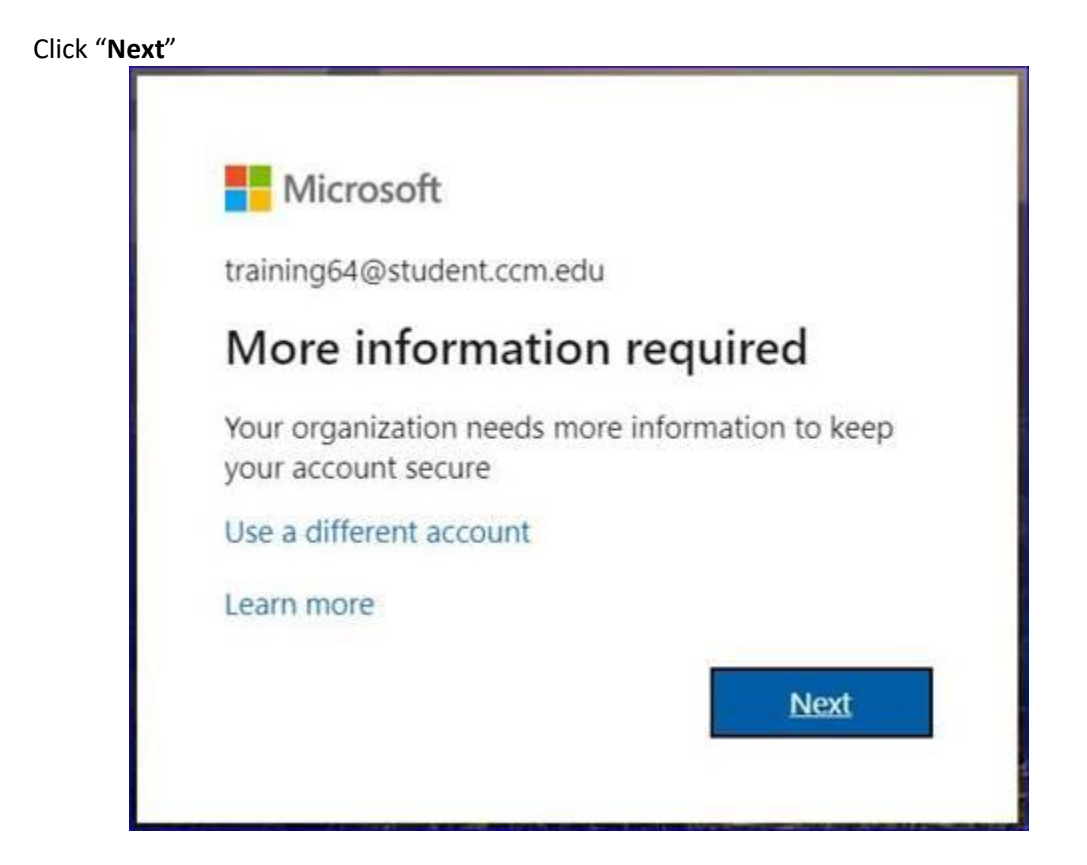

Enter your CCM password and click "**Sign in**"

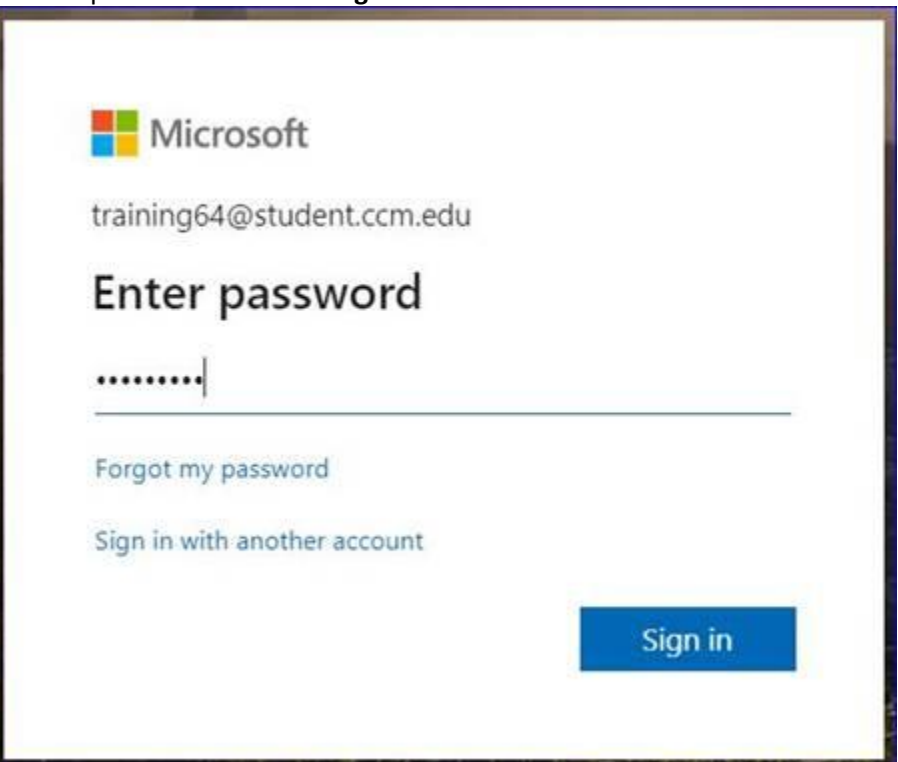

#### You can **setup security for your account** or **you can skip this step**

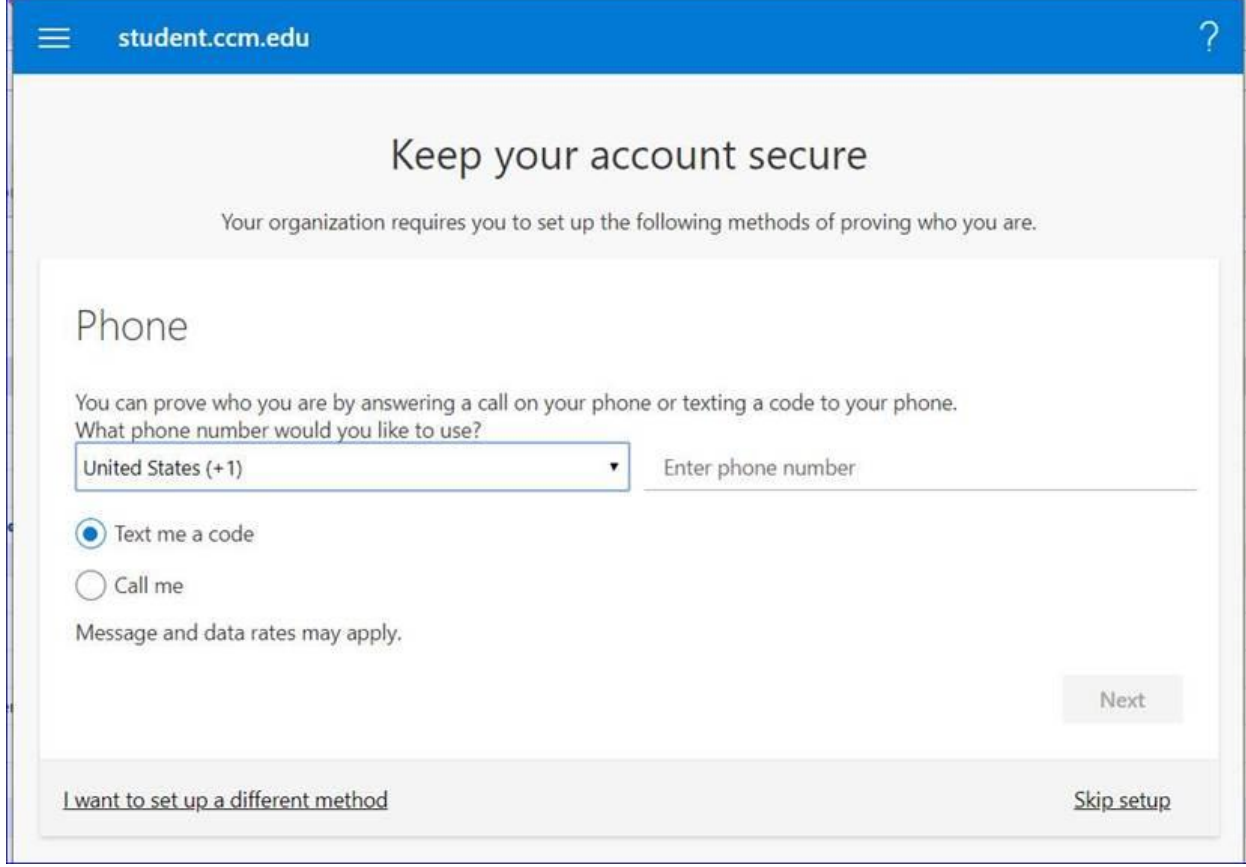

3. From the Creative Cloud website, browse for and download your desired app. Click **Apps** on the top of the page to view all apps.

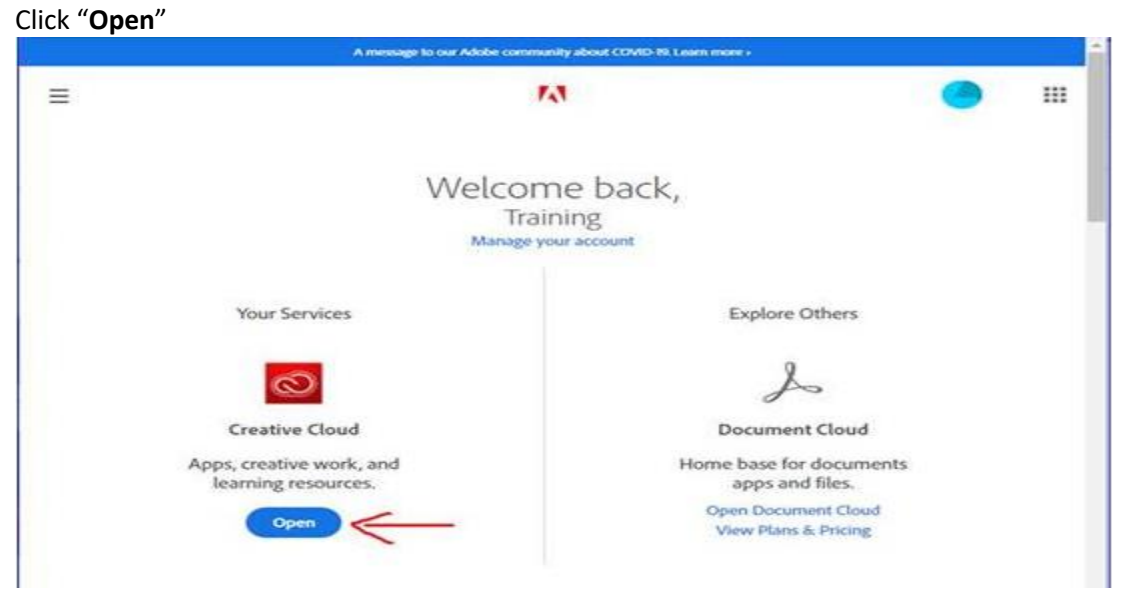

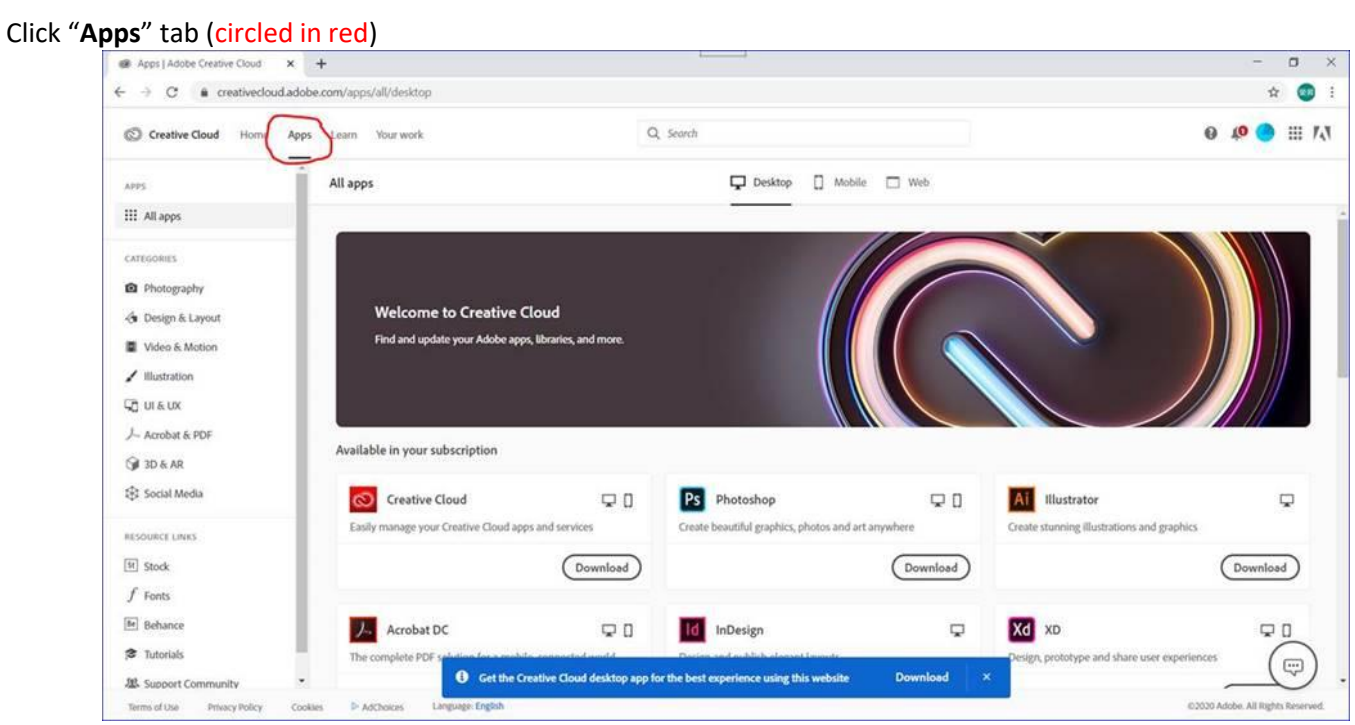

### For more information on how to download or install apps, see Download and Install Creative [Cloud apps.](https://helpx.adobe.com/download-install/using/download-creative-cloud-apps.html)

For Higher Education students to continue developing skills, Adobe offers free "Daily Creative Challenges". These are guided projects where participants receive creative prompts and connect with pros, mentors, and other students for feedback and support. Click on the app name to learn more: **Photoshop, [XD](http://www.behance.net/challenge/xd)** and **Illustrator**. Also, for inspiration and over-the-shoulder learning, watch pros share their creative process on Adobe Live daily at [www.behance.net/adobelive.](http://www.behance.net/adobelive)

Please visit this [HelpX page](https://helpx.adobe.com/enterprise/kb/covid-19-edu-labs-faq.html) if you have questions.